# **Sknowledgeowl**

## Choose your theme

Last Modified on 08/21/2024 2:01 pm EDT

Only available to older knowledge bases New knowledge bases created after 6 December 2023 don't have the option to select different themes or layouts; they use the Minimalist theme and Left two column layout. If you have a new knowledge base that needs to use one of our older themes, please contact us to enable the older themes. (Note that switching to the older themes removes some options, like the Table of [Contents](http://support.knowledgeowl.com/help/choose-your-table-of-contents-behavior) control.)

Your knowledge base theme dictates the overall layout of your knowledge base, including the top navigation, table of contents, search bar, and article layout.

You can choose from one of four themes on the Settings > Style page.

Each theme has a different layout and style associated with it:

## Support

The Support theme is a theme built on top of the Minimalist theme. Loosely based on the theme we use here in our support knowledge base, you can achieve it using the Minimalist theme with Two left columns layout. We automatically copy this theme customization into all new-from-scratch knowledge bases, but if you'd like to try out adapting an existing [knowledge](http://support.knowledgeowl.com/help/use-the-new-support-theme) base using the Custom CSS and other tweaks we use, see Use the new Support theme for full details!

## **Welcome to Fresh KB!**

 $\equiv$ 

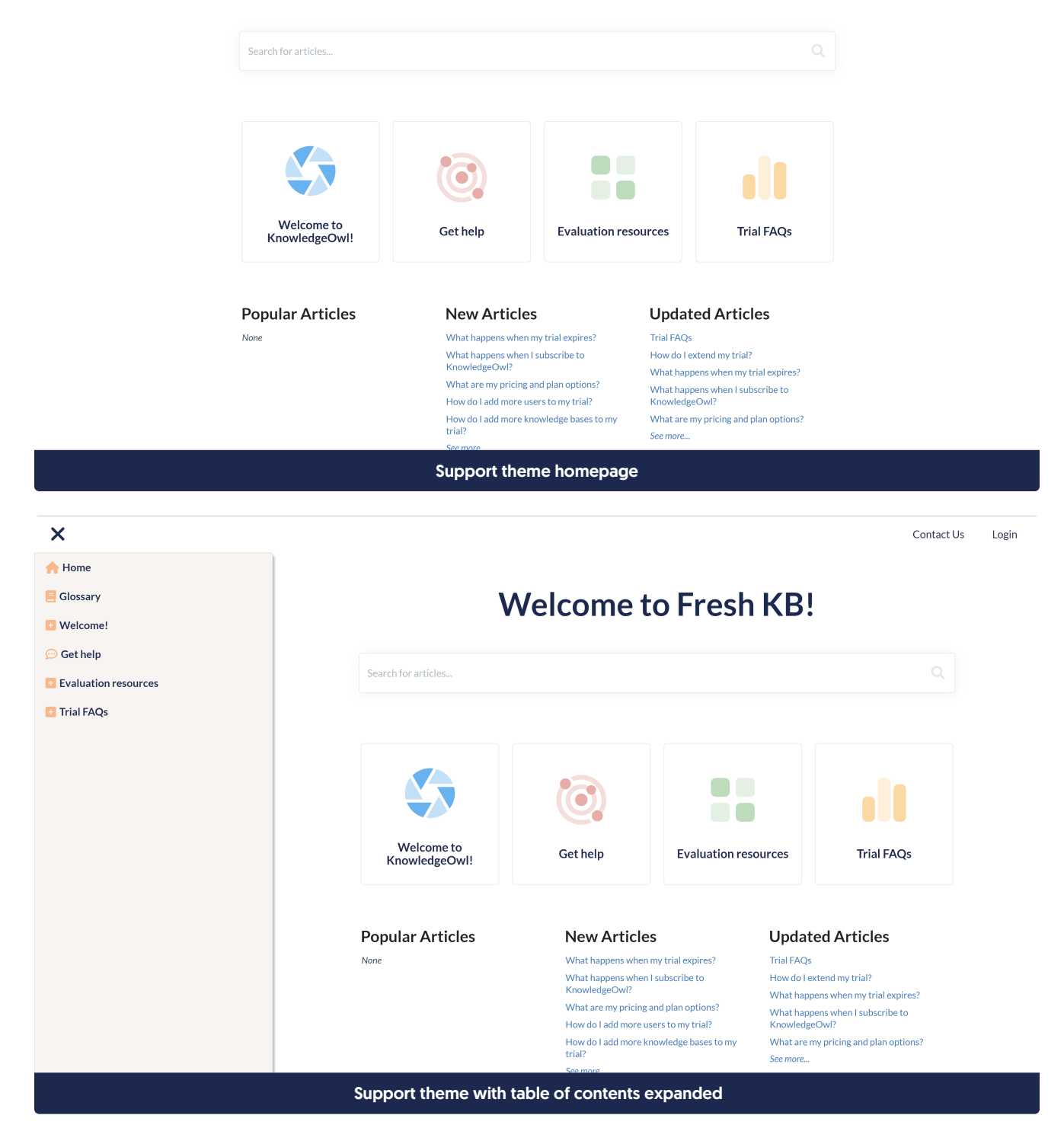

Search for articles...

Contact Us Login

Home >> Welcome to KnowledgeOwl!

### Get started <sub>®</sub>e⊠

Getting started with a new tool can seem like an overwhelming task. If you're not sure where to start, this page is for you.

Before you begin, we suggest you check out our Intro to KnowledgeOwl to learn quick basics. Or just start building and learn it as you go along!

#### Building your knowledge base

- · Set up your knowledge base's basic configuration.
- · Set up your knowledge base URL/domain
- . Adjust the look and feel to fit your branding needs. · Determine who can access your knowledge base, and how.
- . Configure and enable the features you'd like to use.
- Determine appropriate user roles and permissions. (If you're a solo writer, skip this!)
- Create some categories and articles, and share your knowledge base with the world! (Or at least a close friend.

This page is an abbreviated version of our full Getting Started Guide.

#### **Related Articles**

Orientation Connect with us What happens when I subscribe to KnowledgeOwl? FR Check our YouTube channel

Support theme article view

## **Minimalist**

Minimalist is our default theme, inspired by some common theme changes we've seen customers make in their own knowledge bases.

It features:

- A slide-out table of contents automatically collapsed to maximize screen real estate. o You can Change the slideout Table of [Contents'](http://support.knowledgeowl.com/help/change-width-slideout-toc) width if you'd like.
- A simplified design to keep the focus on your content
- A site-wide footer
- No default knowledge base text in the top navigation, so you can add a logo that has its own text.
- Left- and right-hand white space to keep the focus on content, though you can add things to the righthand column.
- The tightest integration with the various color area [pickers](http://support.knowledgeowl.com/help/color-picker-sections) of all our themes.

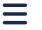

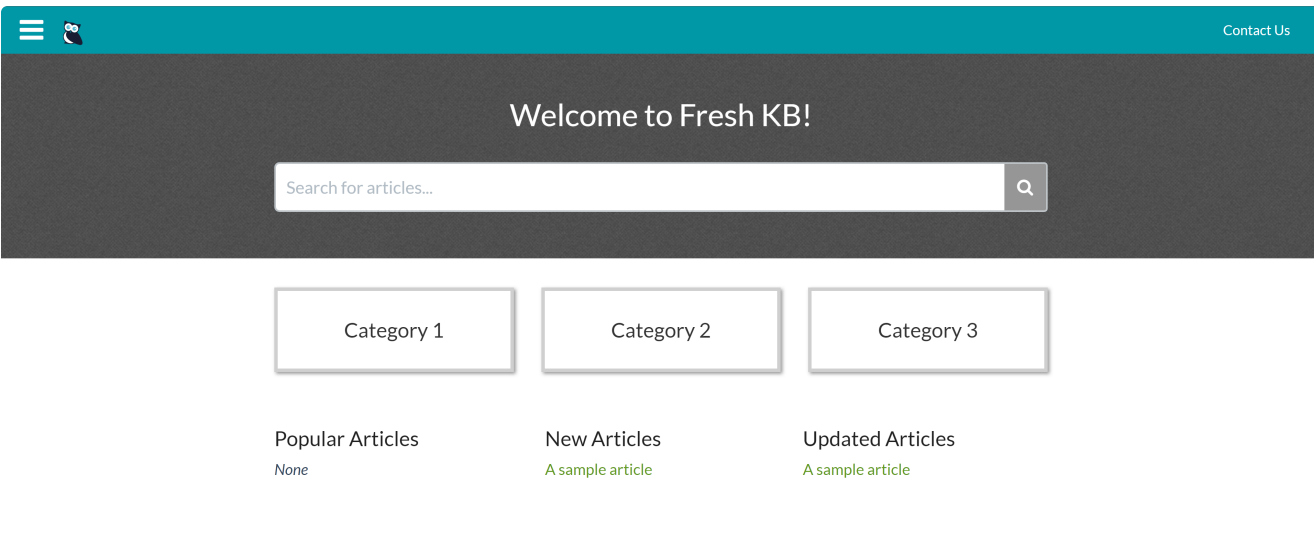

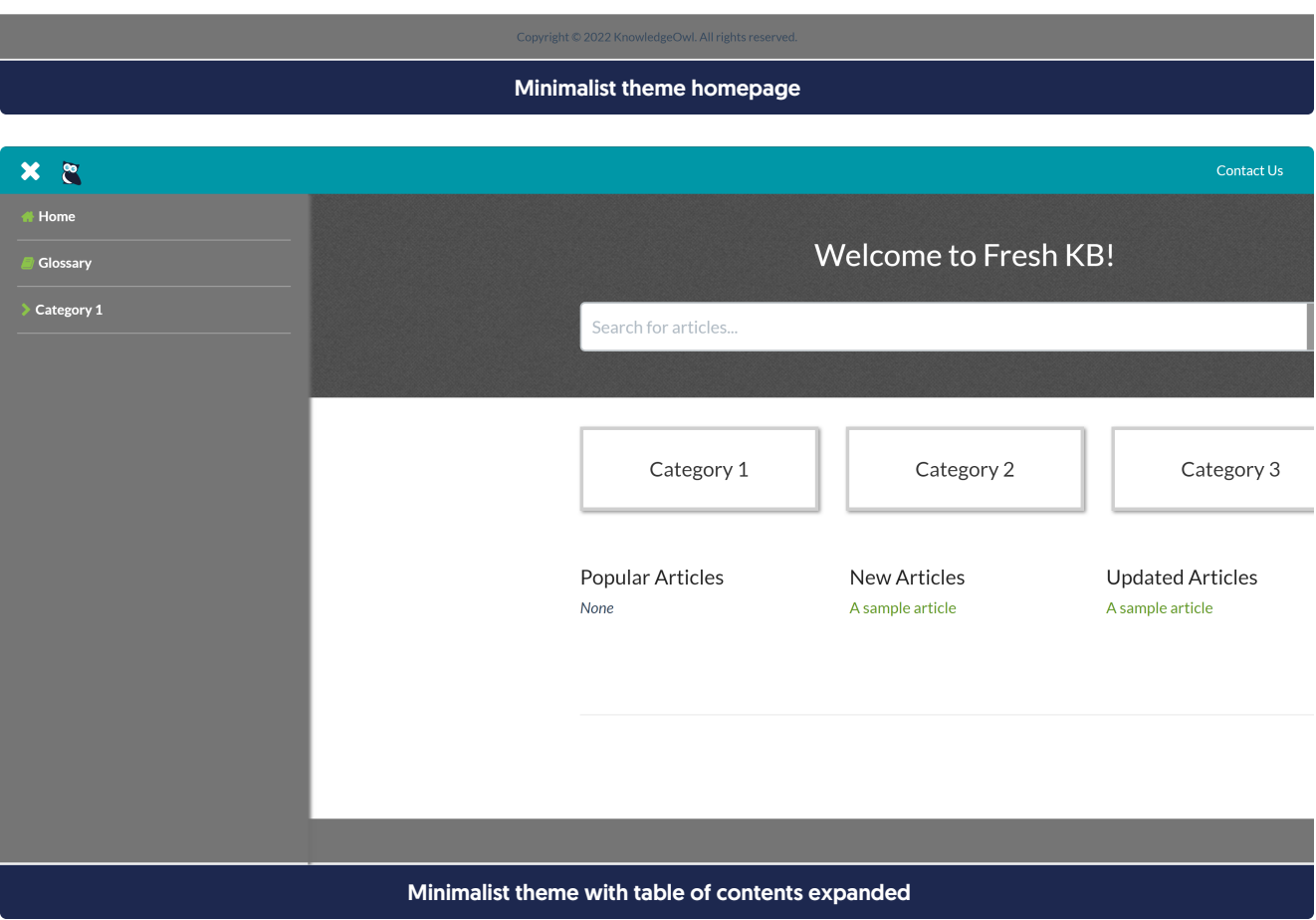

Copyright © 2015 – 2024 Silly Moose, LLC. All rights reserved. Powered by KnowledgeOwl knowledge base software.

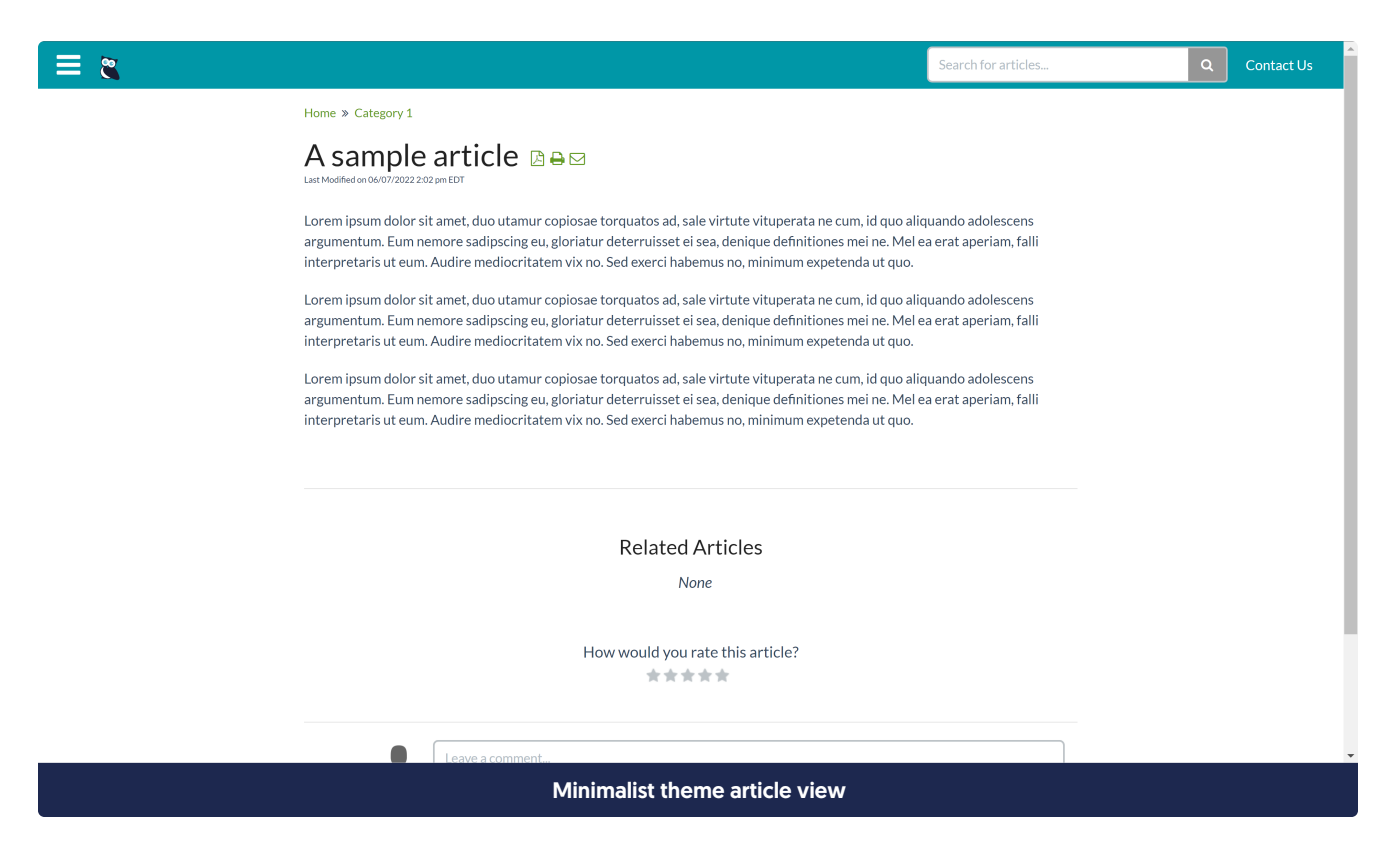

## Classic

Our Classic theme features:

- An always-present table of contents on the lefthand side which scrolls independently from the contents of the page.
- A standard navigation bar across the top, with space for a logo.
- Automatic display of your knowledge base's name
- Can be configured to keep the righthand column empty or display content such as related articles, etc.

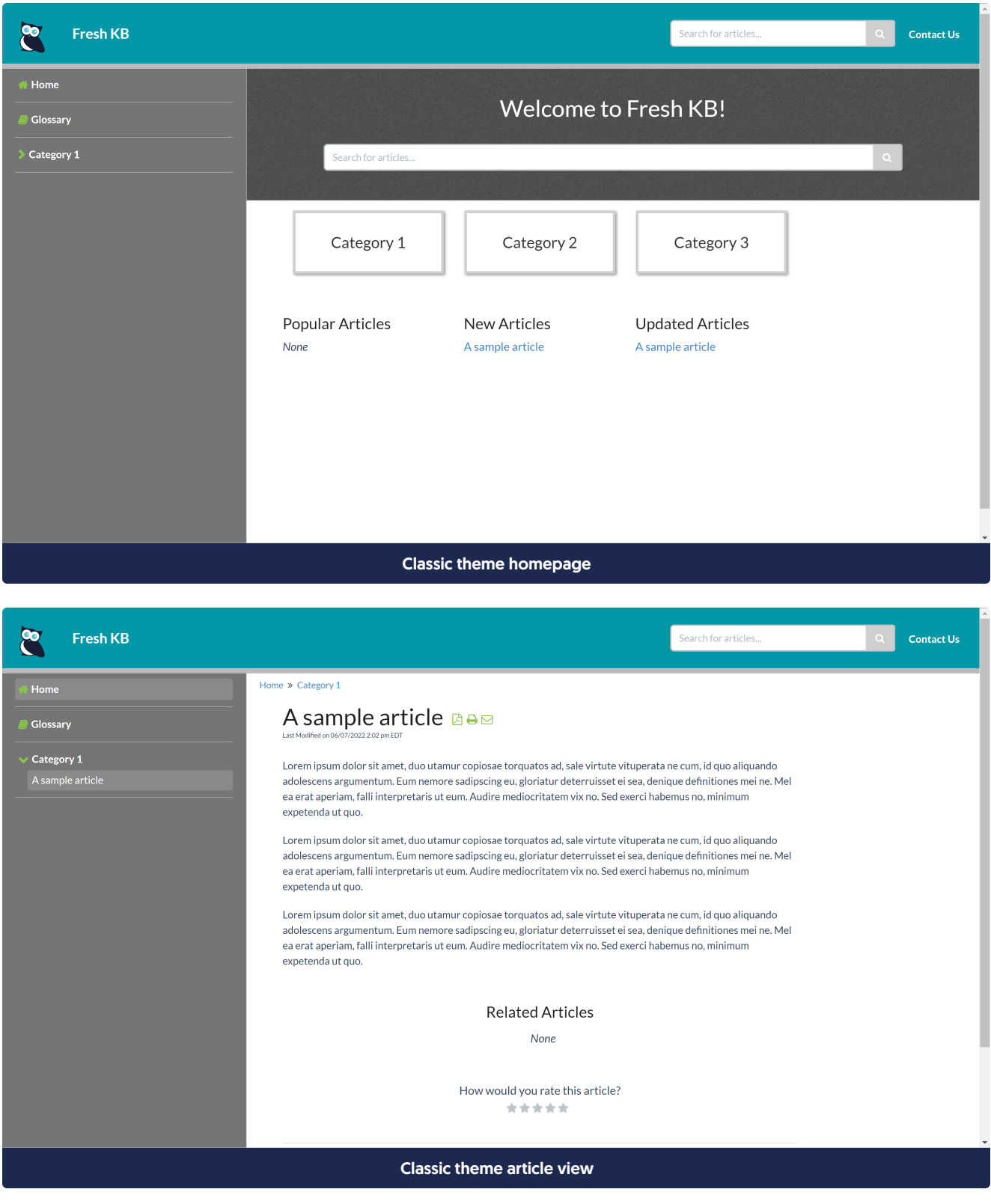

## Clayton

Our Clayton theme was created by and named for one of our customers, and its focus is on using the full height of

your screen for your content. It features:

- An always-present lefthand table of contents which includes all navigation.
- No standard navigation bar across the top; all navigation is done through the lefthand column.
- Can be configured to keep the righthand column empty or display content such as related articles, etc.

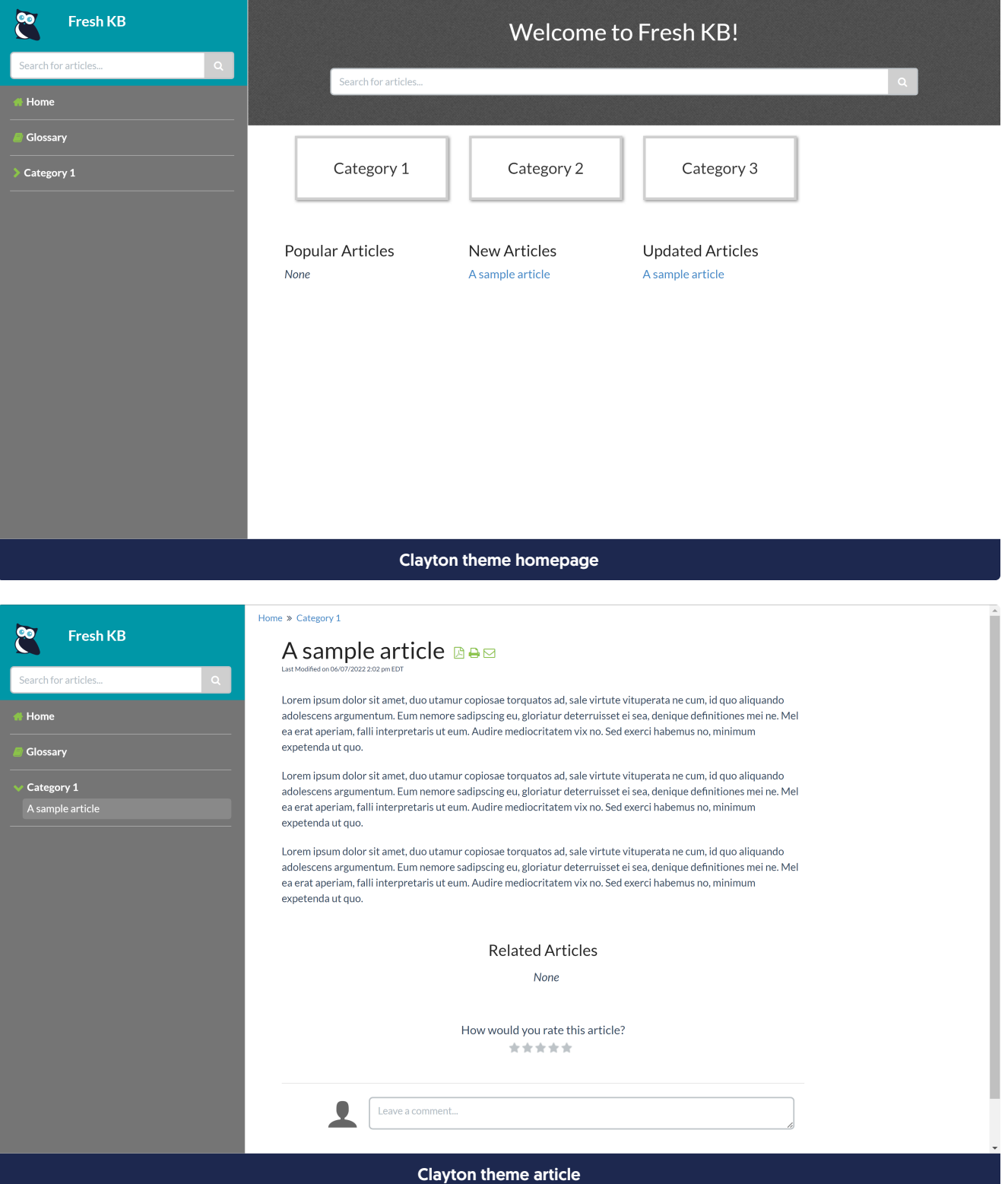

Copyright © 2015 – 2024 Silly Moose, LLC. All rights reserved. Powered by KnowledgeOwl knowledge base software.

## Modern

Our Modern theme features:

- An always-present table of contents on the lefthand side which scrolls as the page scrolls.
- A standard navigation bar across the top, with space for a logo.
- Automatic display of your knowledge base's name
- Nearly full-screen width to display content.

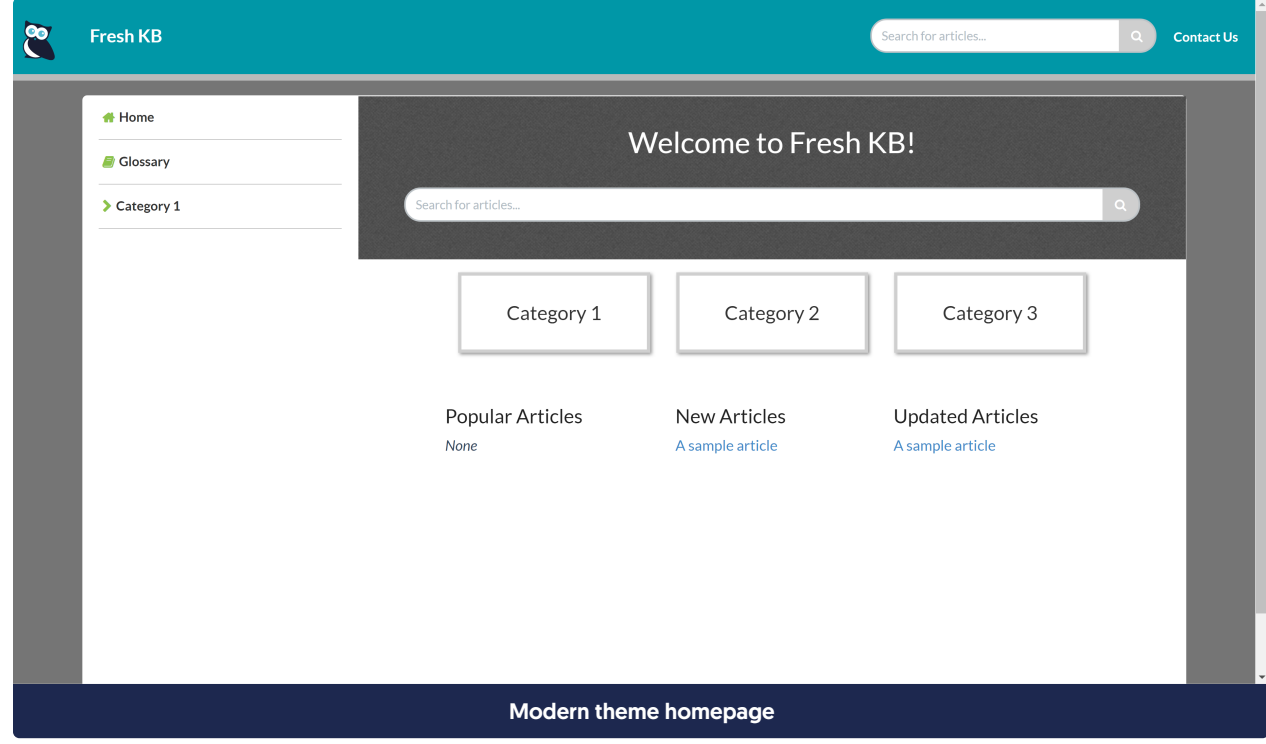

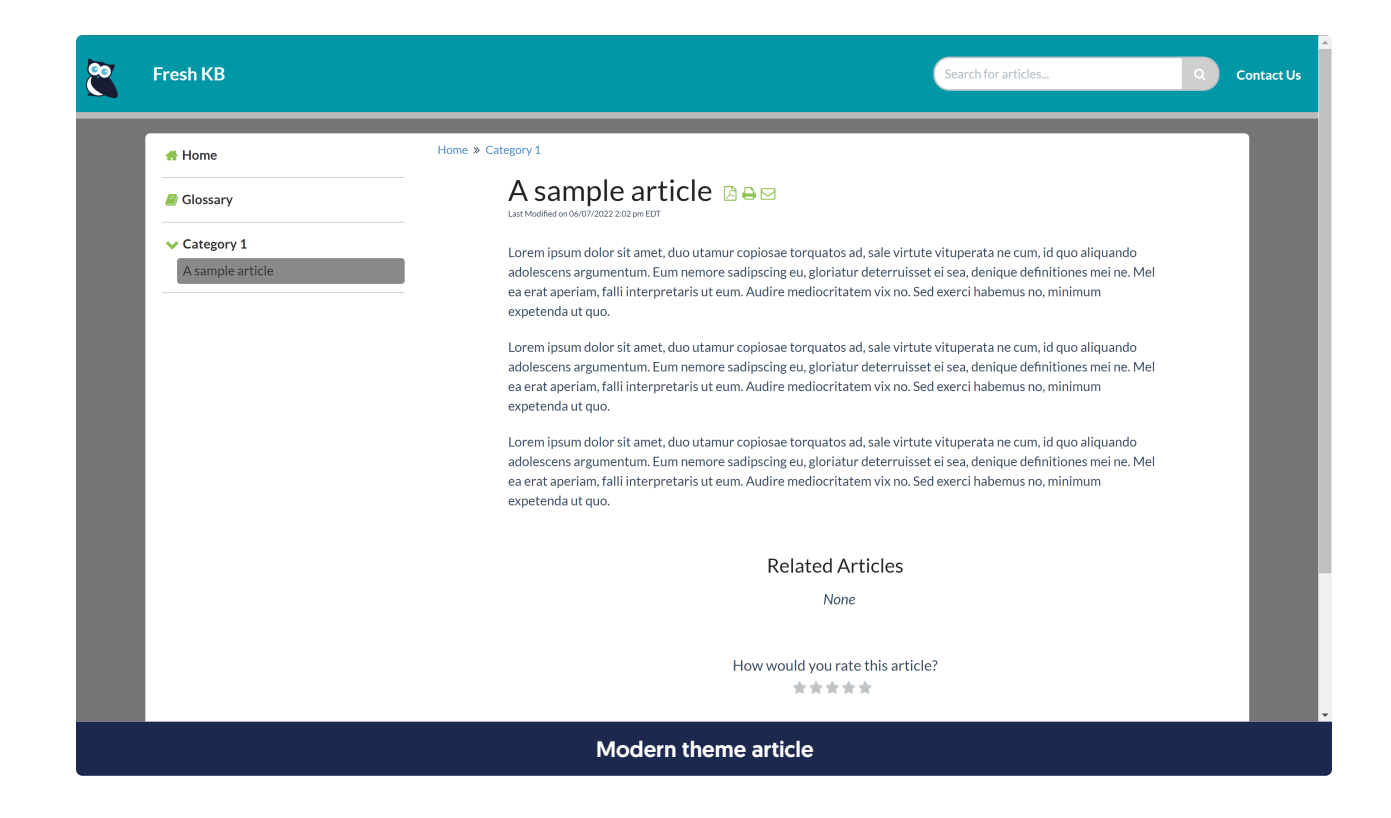